### **ЗАТВЕРДЖЕНО**

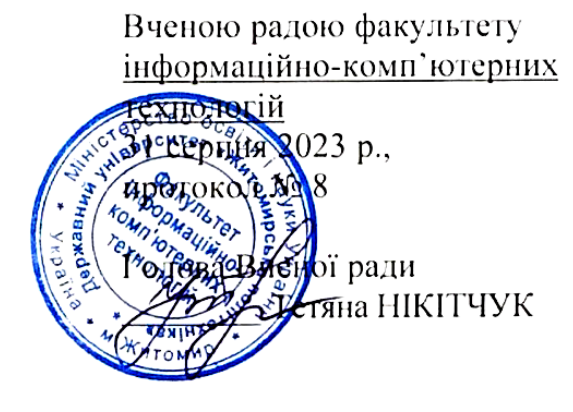

# РОБОЧА РОГРАМА НАВЧАЛЬНОЇ ДИСЦИПЛІНИ

# «Комп'ютерна графіка»

для здобувачів вищої освіти освітнього ступеня «бакалавр» спеціальності 121 «Інженерія програмного забезпечення» освітньо-професійна програма «Інженерія програмного забезпечення» факультет інформаційно-комп'ютерних технологій кафедра інженерії програмного забезпечення

> Схвалено на засіданні кафедри інженерії програмного забезпечення 28 серпня 2023 р., протокол № 7

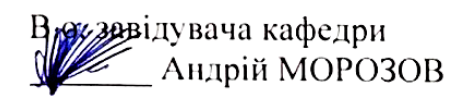

Гарант освітньо-професійної Андрій МОРОЗОВ

Розробник: старший викладач кафедри ІПЗ Юрій ЛИСОГОР

Житомир 2023 – 2024 н.р.

**Ф-22.05-**

**ВК2.1-2023**

## **1. Опис навчальної дисципліни**

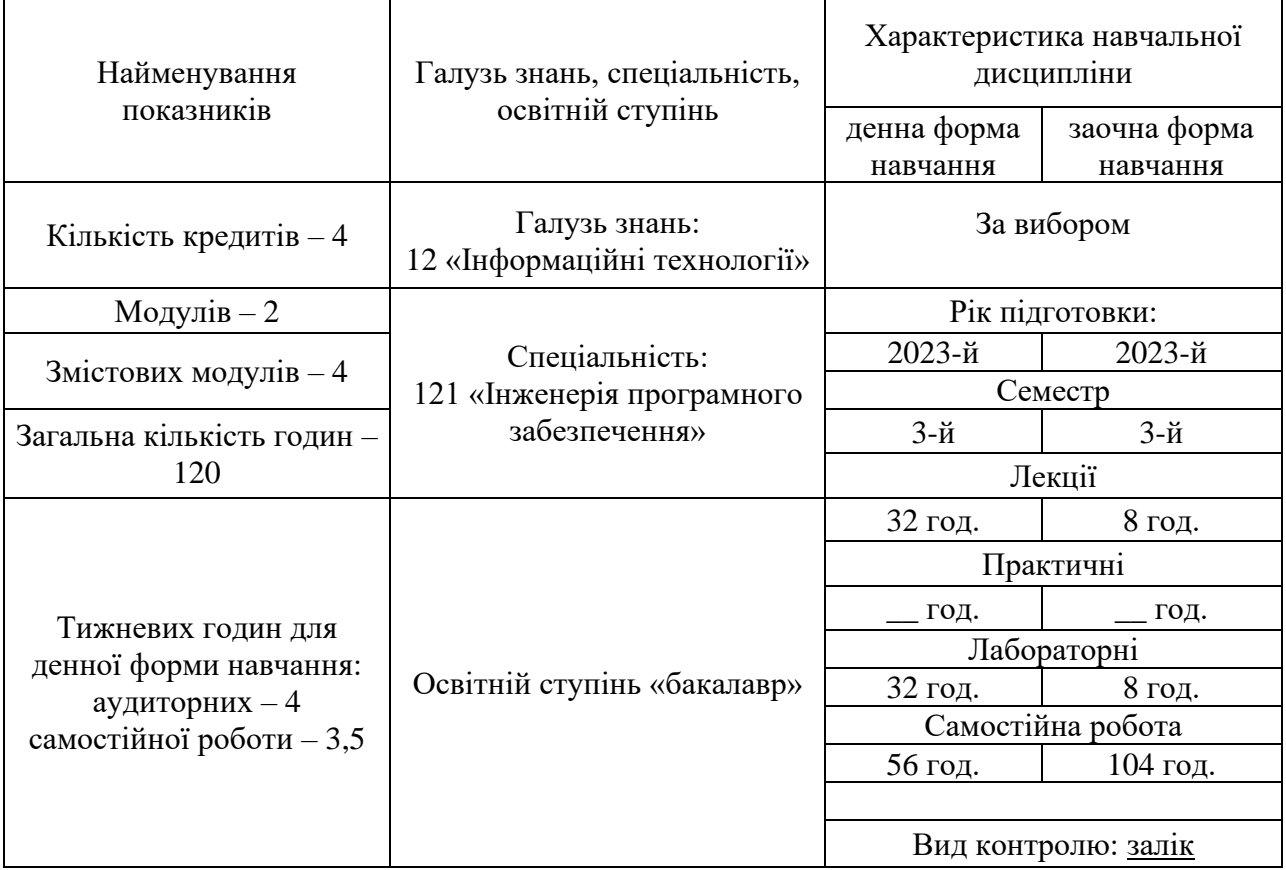

Співвідношення кількості годин аудиторних занять до самостійної та індивідуальної роботи становить:

для денної форми навчання – 53% аудиторних занять, 47% самостійної та індивідуальної роботи.

для заочної форми навчання – 10% аудиторних занять, 90% самостійної та індивідуальної роботи.

### **2. Мета та завдання навчальної дисципліни**

**Метою навчальної дисципліни** «Комп'ютерна графіка» є формування професійних компетенцій майбутніх спеціалістів у галузі створення, опрацювання зображень для корпоративних сайтів, інтернет-торгівлі, іміджеворекламної поліграфічної продукції тощо.

**Завдання дисципліни**: вивчення функціоналу програмного забезпечення Adobe Photoshop для створення малюнків, анімаційних ефектів, опрацювання фотографій.

**Предмет дисципліни**: створення та опрацювання зображень.

#### **У результаті** вивчення навчальної дисципліни **студент повинен**

#### **знати:**

- основні поняття комп'ютерної графіки, методи подання кольорів, кольорові моделі;
- правила подання кольорів в електронних рисунках;
- різницю між векторною і растровою графікою;
- призначення основних інструментів опрацювання растрової графіки і методи їх застосування на прикладі програми Adobe Photoshop;
- палітри редактора Adobe Photoshop та їх застосування;
- прийоми редагування зображень, ретушування і корекції кольорів в Adobe Photoshop.

#### **вміти:**

- перетворювати графічні файли з одного формату в інший та здійснювати експорт-імпорт зображень між різними програмами;
- працювати в середовищі програми Adobe Photoshop;
- виконувати обробку растрових зображень (фотографії, web-графіка, рекламні плакати);
- створювати художні ефекти, використовуючи маски, фільтри, шари;
- розробляти буклети, листівки, ілюстрації для веб-сторінок, ретушувати і відновлювати фотографії, створювати колажі;
- сканувати фотознімки і модифікувати їх для потреб певного проекту;
- підготувати графіку до розміщення в інтернет;
- виводити зображення на друк.

# **3. Програма навчальної дисципліни**

### **Змістовий модуль 1. Основи опрацювання растрової графіки в Adobe Photoshop.**

#### **Тема 1. Растрова і векторна графіка. Основні визначення.**

Дефініція комп'ютерної графіки. Зображення як основний об'єкт комп'ютерної графіки. Растрові та векторні зображення. Пікселі, роздільна здатність, формати файлів, моделі подання кольору.

## **Тема 2. Растровий графічний редактор Adobe Photoshop. Інтерфейс програми.**

Визначення графічного редактора. Призначення Adobe Photoshop. Робоче вікно Adobe Photoshop: меню, панелі параметрів, панелі інструментів, палітра кольорів та інші палітри, кнопки режимів роботи, стрічка стану, файловий браузер, координатна лінійка, інструменти управління масштабом, основні керуючі комбінації клавіш.

### **Тема 3. Виділення фрагментів зображення. Переміщення, дублювання і редагування виділених зображень.**

Виділення областей правильної та довільної форми. Інструмент переміщення виділеної області та його параметри. Види перерізу виділених областей. Інструменти виділення «Чарівна паличка» та «Магнітне ласо».

#### **Тема 4. Сканування, корекція, ретушування і відновлення фотозображень.**

Динамічний діапазон і тонова корекція зображення. Гістограма розподілу рівнів яскравості зображення. Заміна кольору у зображенні. Інструменти «Штамп клонування» та «Лікувальний пензлик». Відновлення елементів зображення за допомогою інструмента «Заплатка». Кадрування зображення. Формати, у яких можна зберегти зображення.

#### **Змістовий модуль 2. Робота з шарами зображення. Коригуючі шари. Маски шарів. Фільтри в Adobe Photoshop. Робота з текстом.**

#### **Тема 5. Робота з шарами зображення.**

Шари в Adobe Photoshop. Особливості фонового шару. Палітра «Шари». Налаштування шарів. Властивості шарів. Способи створення, копіювання та знищення шару. Об'єднання шарів. Набір шарів. Формат файлів із шарами.

#### **Тема 6. Коригуючі шари. Маски шарів.**

Призначення коригуючих шарів. Створення коригуючих шарів і порядок їх застосування. Шари-заливки. Маска шару. Обрізаюча маска. Стилі шарів.

#### **Тема 7. Фільтри в Adobe Photoshop.**

Призначення фільтрів. Область застосування фільтра. Меню «Фільтр». Корегувальні та деструктивні фільтри. Фільтри-плагіни. Фільтри «Пластика» та «Екстракція».

#### **Тема 8. Робота з текстом.**

Фігурний та простий текст. Текстовий шар. Текст- маска. Згладжування та растрування тексту. Атрибути символів тексту: кегль, кернінг, інтерліньяж, ширина і висота символів. Регістр, лінії і особливі набірні символи. Атрибути символів для вертикального тексту. Атрибути абзацу. Параметри переносів.

### **Змістовий модуль 3. Малювання, фотоефекти та анімація в Adobe PhotoShop.**

#### **Тема 9. Малювання в Adobe Photoshop.**

Інструменти «Пензлик», «Олівець», «Архівний пензель», «Перо», «Заливка», «Градієнт». Корегування малюнка «Гумкою». Режими накладання фрагментів зображення.

#### **Тема 10. Фотоефекти в Adobe Photoshop.**

Розфарбування чорно-білих фотографій засобами коректуючих шарів заливки. Фотоефекти: матова поверхня, посилення темних тонів, активізація світлих тонів, пастель, стиль кіноплівки. Корегування зображення кривими, вібрацією, коректувальним шаром заливки, регулюванням насиченості кольору.

#### **Тема 11. Анімація в Adobe Photoshop**.

Анімація за допомогою карти зміщення. Створення кадрів анімаційного ролика із шарів зображення. Встановлення часу показу кадрів. Збереження анімаційних роликів для **Web**. Розробка анімації руху. Анімація станів.

### **Змістовий модуль 4. Тонова та кольорова корекція зображень. Ретуш. Полігональний ефект.**

#### **Тема 12. Корекція кольорів в Adobe Photoshop.**

Застосування фотофільтра. Зміна кольорового тону та насиченості кольору. Коректувальний шар «Криві». Фільтр «Розумне розмиття».

#### **Тема 13. Портретна ретуш в Adobe Photoshop.**

Ретуш інструментами «Лікувальний пензель», «Змішувальнийпензель», «Освітлення», «Затемнення». Ретуш методом частотного розкладу. Опрацювання фото для документів.

#### **Тема 14. Полігональний ефект в Adobe Photoshop.**

Допоміжні елементи інтерфейсу Adobe Photoshop: сітка. Розробка багатокутної сітки малюнка. Градієнтна заливка багатокутників.

# **4. Структура (тематичний план) навчальної дисципліни**

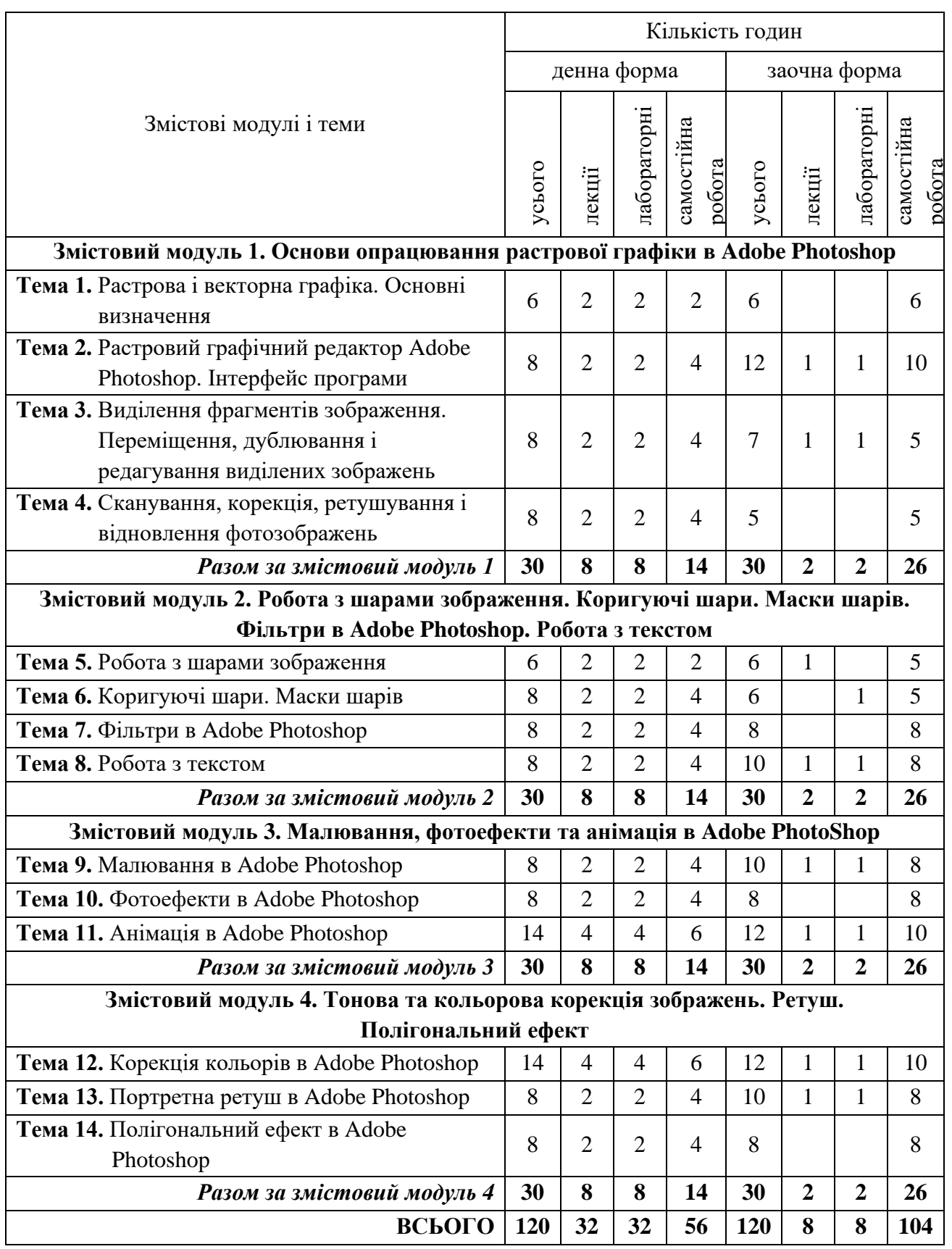

## **5. Теми лабораторних занять**

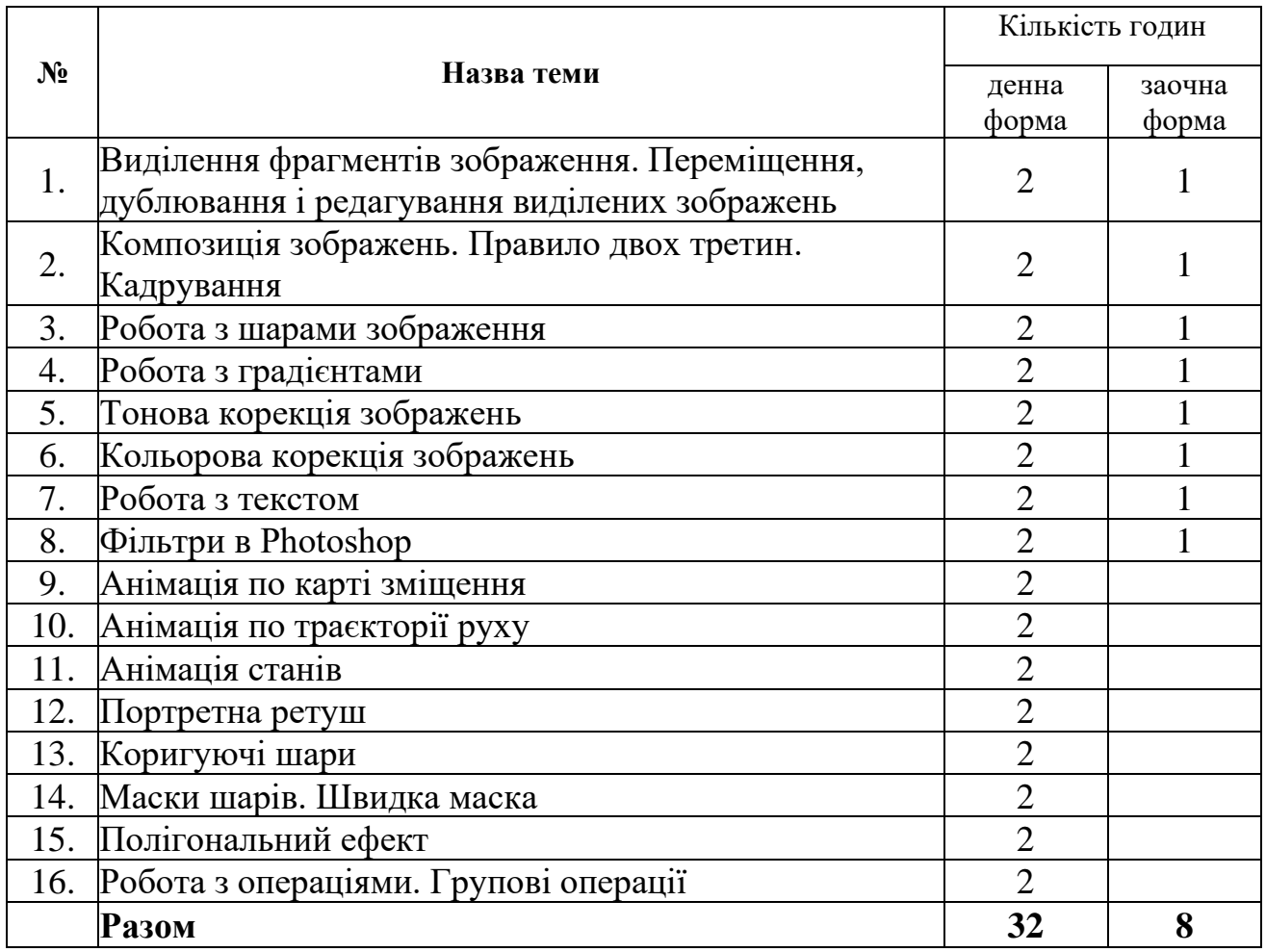

#### **6. Завдання для самостійної роботи**

Основні завдання для самостійної роботи:

- 1) попереднє опрацювання інформаційного забезпеченням за кожним модулем (темою);
- 2) підготовка до поточного контролю − розв'язання завдань самоконтролю за кожною темою;
- 3) підготовка до підсумкового контролю.

Завдання для самостійної роботи викладені у методичних рекомендаціях для самостійної роботи, які розміщені на освітньому порталі «Житомирської політехніки».

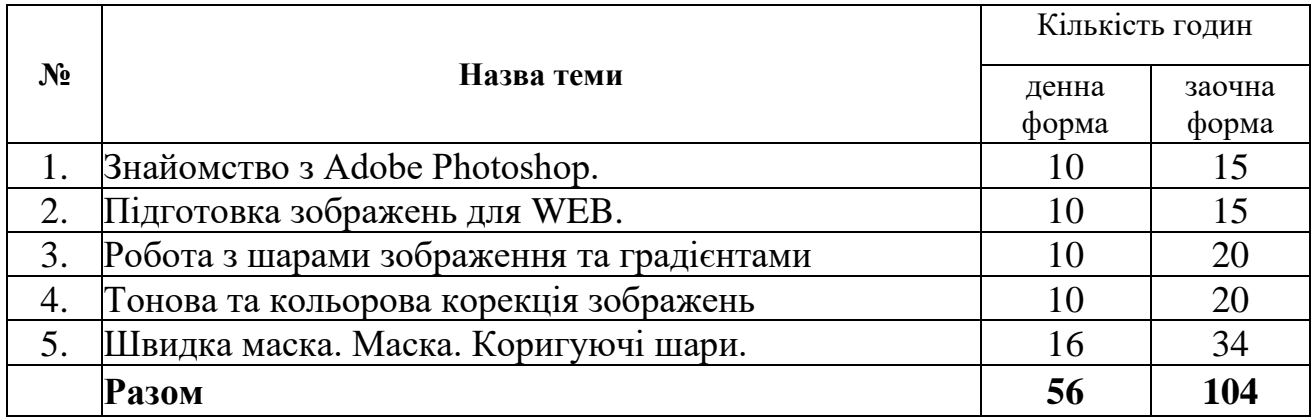

#### **7. Індивідуальні завдання**

Індивідуальні завдання не передбачено навчальним планом

### **8. Методи навчання**

- словесні (пояснення, лекція, інструктаж);
- наочні (ілюстрація роздатковий матеріал; демонстрація презентації, електронний конспект лекцій, електронний підручник);
- практичні (самостійна робота на занятті та позааудиторна, виконання пошукових завдань, підготовка рефератів).

Основними видами занять, які проводяться під керівництвом викладача, є лабораторні роботи.

При виконанні лабораторних робіт зміцнюються знання, отримані на лекціях, набуваються первинні навички роботи з програмами по обробці відео.

При самостійній роботі студенти набувають навички самостійного освоєння відео-технологій, які не використані в навчальному процесі та поглиблюються свої знання щодо сучасних відео-технологій.

### **9. Методи контролю**

Під час вивчення дисципліни використовуються наступні методи контролю: поточне та підсумкове тестування за теоретичним матеріалом, захист лабораторних робіт у формі співбесіди.

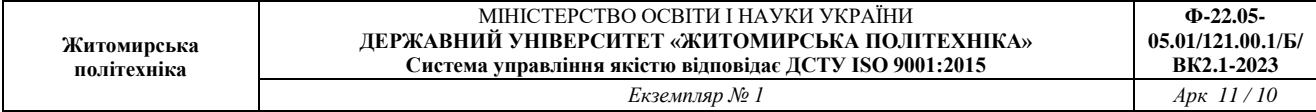

### **10. Розподіл балів**

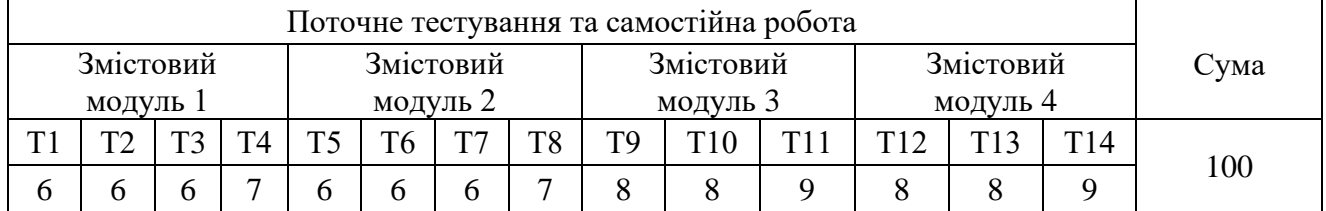

#### **Шкала оцінювання**

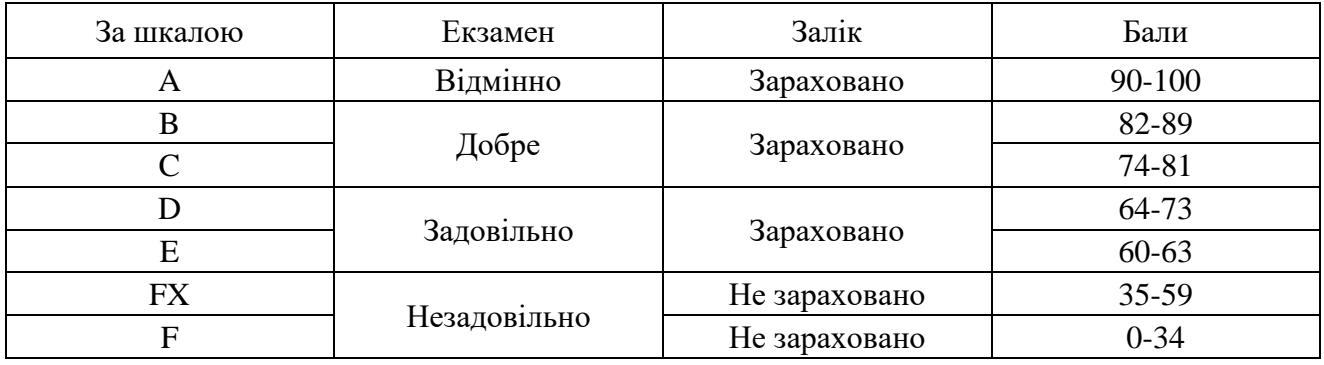

### **11. Рекомендована література**

#### *Основна література*

- 1. Поморова О.В., Говорущенко Т.О. Проектування інтерфейсів користувача: навч.посібник - Хмельницький: ХНУ, 2019. - 206 с.
- 2. Gallud J.A., Tesoriero R., Penichet V.M.R. (eds.) Distributed User Interfaces. Designing Interfaces for the Distributed Ecosystem - Springer, 2020, -207 pp.
- 3. Блінова Т.О., Порєв В.М. Комп'ютерна графіка. К.: Юніор, 2018. 456с.
- 4. Веселовська Г.В., Ходаков В.Є., Веселовський В.М. Комп'ютерна графіка. Херсон: ОЛДІ-плюс, 2020. – 584 с.
- 5. Горобець С.М. Основи комп'ютерної графіки: Навч. посібн. К.: Центр навчальної літератури, 2019. – 232 с.

#### *Допоміжна література*

1. Цвіркун, Л.І. Розробка програмного забезпечення комп'ютерних систем. Програмування: навч. посібник / Л.І. Цвіркун, А.А. Євстігнєєва, Я.В. Панферова, під заг. ред. Л.І. Цвіркуна. – 3-є вид., випр. – Д.: Національний гірничий університет, 2019. – 223 с.

2. Маценко В.Г. Комп'ютерна графіка: Навчальний посібник. – Чернівці: Рута, 2019 – 343 с.

# **12. Інформаційні ресурси в Інтернеті**

- 1. Google Material Design URL:<https://material.io/design/> .
- 2. UX Approach & Principles [Електронний ресурс] Режим доступу до ресурсу: [https://uxls.org/guide-to-ux/ux-approach-and-principles/.](https://uxls.org/guide-to-ux/ux-approach-and-principles/)
- 3. Do you know the Importance of UI/UX Development? [Електронний ресурс]. 2018. – Режим доступу до ресурсу: [https://medium.com/@thinkwik/do-you](https://medium.com/@thinkwik/do-you-know-the-importance-of-ui-ux-development-773eae38436e)[know-the-importance-of-ui-ux-development-773eae38436e](https://medium.com/@thinkwik/do-you-know-the-importance-of-ui-ux-development-773eae38436e) .
- 4. Babich N. The UX Design Process: Everything You Need to Know [Електронний ресурс] / Nick Babich. – 2020. – Режим доступу до ресурсу: <https://xd.adobe.com/ideas/guides/ux-design-process-steps/> .
- 5. Allabarton R. What Is The UX Design Process? A Complete, Actionable Guide [Електронний ресурс] / Rosie Allabarton – Режим доступу до ресурсу: [https://careerfoundry.com/en/blog/ux-design/the-ux-design-process-an](https://careerfoundry.com/en/blog/ux-design/the-ux-design-process-an-actionable-guide-to-your-first-job-in-ux/#1-what-is-ux-design)[actionable-guide-to-your-first-job-in-ux/#1-what-is-ux-design](https://careerfoundry.com/en/blog/ux-design/the-ux-design-process-an-actionable-guide-to-your-first-job-in-ux/#1-what-is-ux-design) .